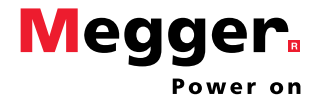

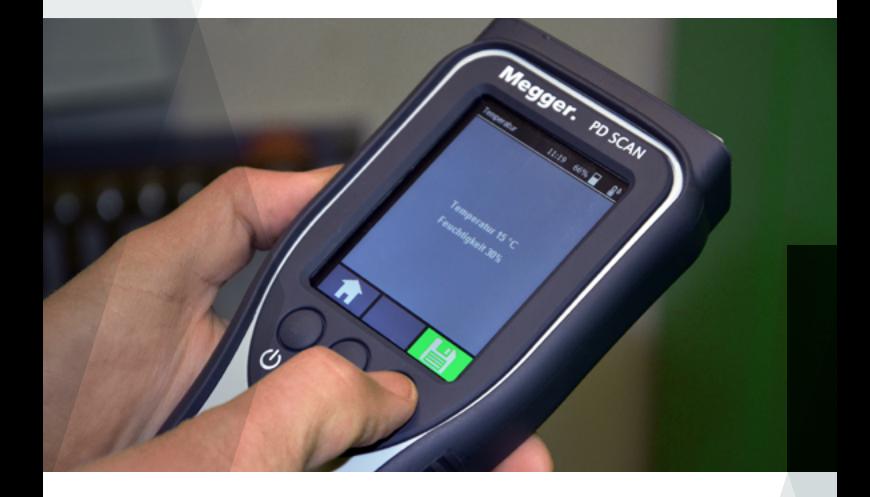

# PD SCAN

## KURZANLEITUNG

Ausgabe: V01 (08/2018) - DE Bestellnr.: 90029189

# Allgemeines

#### **Funktion**

Der PD Scan dient der Früherkennung von Teilentladungen in Mittelspannungs-Schaltanlagen und anderen elektronischen Betriebsmitteln. Zu diesem Zweck verfügt das handliche Gerät über zwei interne Sensoren (TEV, Luftschall) und kann darüber hinaus mit verschiedenen externen Sensoren (TEV, HFCT, Luftschall, Körperschall) betrieben werden. Das Gerät kann sowohl über die drei Soft-Tasten als auch über das Touch-Display bedient werden.

#### **Aufbau**

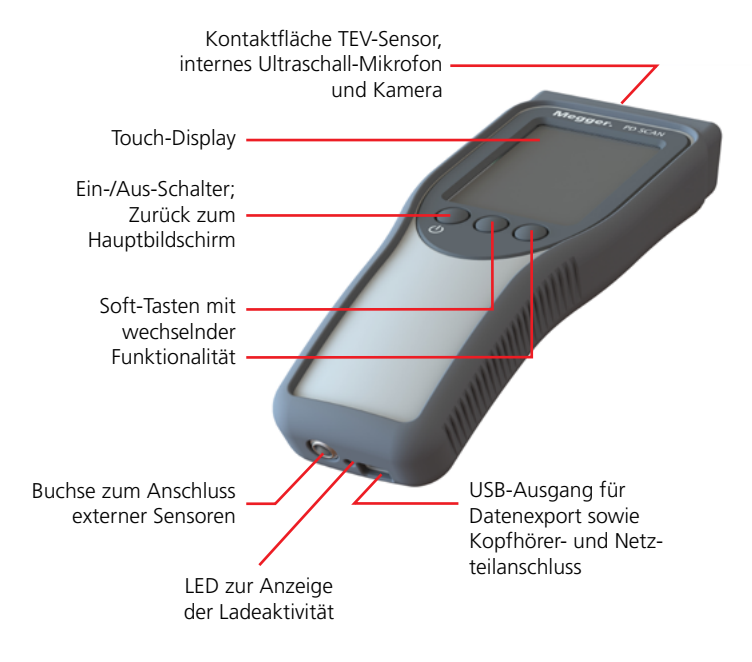

### **Sicherheitshinweise**

- Die Inbetriebnahme und Bedienung des Systems darf nur durch autorisierte und geschulte elektrotechnische Fachkräfte vorgenommen werden.
- Jeglichen Hinweisen, Belehrungen, Verhaltensregeln und Betriebsanweisungen des Anlagenverantwortlichen / Anlagenbetreibers ist Folge zu leisten!
- Bei der Annäherung an spannungsführende Betriebsmittel dürfen die entsprechend der Spannungshöhe geltenden Sicherheitsabstände niemals unterschritten werden!
- Das Gerät und die mitgelieferten Sensoren dürfen ausschließlich mit den geerdeten äußeren Oberflächen von metallgekapselten Anlagen und Erd-/ Nullleiter-Anschlüssen von Mittel- und Hochspannungskabeln in Berührung gebracht werden!
- Das Luftschall-Richtmikrofon mit Parabolspiegel verfügt über einen Punktlaser der Laserklasse 2. Eine direkte Bestrahlung der Augen mit dem Laser ist zwingend zu vermeiden!
- Es handelt sich beim PD Scan und den verschiendenen Sensoren um hochpräzise, sensible und stoßempfindliche Messgeräte, die entsprechend behandelt werden sollten. Nicht fallen lassen oder anderweitig belasten.

### **Gerät aufladen**

Zum Aufladen des PD Scan, ist dessen USB-Ausgang über das mitgelieferte USB-Kabel mit dem Netzteil zu verbinden. Sobald der Ladevorgang einsetzt, leuchtet die LED an der Unterseite rot. Sie erlischt, wenn der interne Akku voll aufgeladen ist.

Der PD Scan wird auch bei einer USB-Direktverbindung z.B. mit einem PC aufgeladen. Allerdings dauert der Ladevorgang in diesem Fall aufgrund des beschränkten Ladestroms wesentlich länger.

### **Einschalten**

Drücken Sie den Ein-/Ausschalter  $\bigoplus$  für etwa 2 Sekunden, um den PD Scan einzuschalten.

### **Temperatur / Feuchtigkeit messen**

Mit Hilfe des dafür vorgesehenen Sensors sollten vor Beginn der Messung Temperatur und Feuchtigkeit gemessen werden.

- 1. Sensor in die dafür vorgesehene Anschlussbuchse einstecken.
- 2. Messwert für Temperatur und Luftfeuchtigkeit über abspeichern.

Am oberen rechten Rand des Displays wird in der Folge das

Symbol  $\mathbb{R}^{\Diamond}$  angezeigt, was darauf hindeutet, dass Temperatur und Feuchtigkeit gemessen wurden und bei der Speicherung von Messdaten mit hinterlegt werden.

### **Empfohlene Funktionsprüfung vor jedem Einsatz**

- 1. TEV-Messung starten ( $\Psi_{\rm B}^{\rm B} \rightarrow |\Psi|$ ).
- 2. Stirnflächen des Funktionsprüfers und des PD Scan gegeneinander drücken.
- 3. Knopf des Funktionsprüfers drücken und halten, um TE-ähnliche Signale zu generieren.

Mit dem PD Scan sollte ein Pegel von etwa 25 dB gemessen werden, wodurch der Beweis für eine ordnungsgemäße Funktion erbracht wäre.

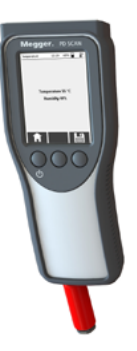

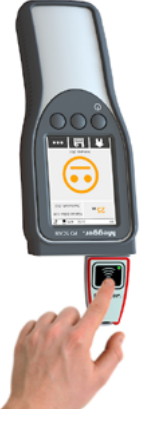

### Sensoren

Neben den internen TEV- und Luftsschall-Sensoren können je nach Lieferumfang auch die folgenden externen Sensoren zur Messung an die dafür vorgesehene Anschlussbuchse angeschlossen werden:

#### **Externer TEV-Sensor**

Dieser mit einem Magneten versehene TEV-Sensor dient der Vergleichsmessung mit dem internen TEV-Sensor, z.B. an zwei benachbarten Schaltschränken zur Lokalisierung der TE-Fehlstelle mittels TOF (time of flight).

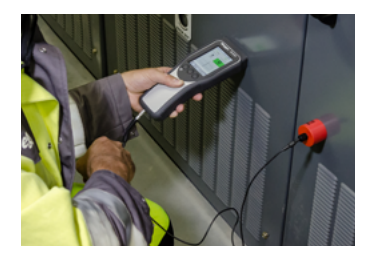

#### **Luftschall-Richtmikrofon mit Parabolspiegel**

Das Luftschall-Mikrofon eignet sich für die akustische Messung im Freifeld an Anlagen, an denen eine direkte Messung nicht möglich ist.

Der Sensor verfügt über einen Punktlaser, der per Knopfdruck aktiviert werden kann, um das Mikrofon auf das Messziel auszurichten.

Eine direkte Bestrahlung der Augen mit dem Laser ist zwingend zu vermeiden!

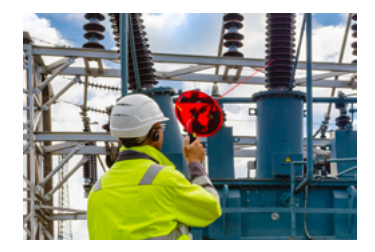

### **Sensoren**

#### **HFCT-Sensor**

Der HFCT-Sensor eignet sich für die Installation am Kabelschirm und kann Aufschluss über die TE-Aktivität in Kabeln geben.

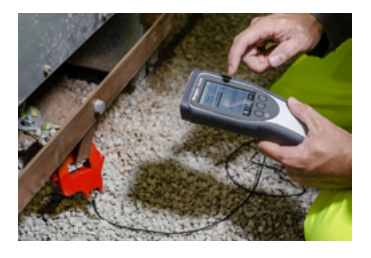

#### **Flexibler Luftschall-Sensor**

Dieses an der Spitze eines flexiblen Teleskopstabs befestigte Mikrofon eignet sich insbesondere für akustische Messungen an kleineren Öffnungen, wie z.B. den Türspalten der Schaltanlagen.

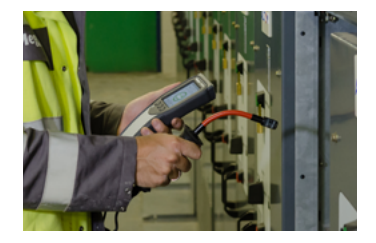

#### **Körperschall-Kontaktsensor**

Dieser magnetische Sensor kann metallischen Oberflächen angebracht werden und dient der Detektierung von Ultraschallschwingungen.

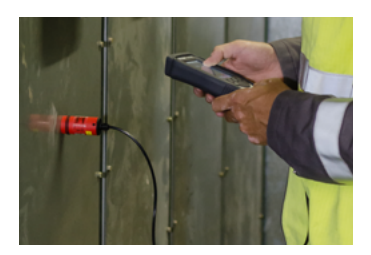

### **Messmodi**

Die folgenden drei Messmodi stehen je nach verwendetem Sensor für Standardmessungen zur Verfügung:

◆ g →  $\vert \psi \vert$  Messung mit dem internen TEV-Sensor

 $\psi_{\rm H}^{\rm H} \rightarrow \mathbb{R}^{\mathbb{N}^d}$  Messung mit internen/externen Luftschall- oder Körperschall-Sensoren

 $\mathbf{r}$ 

Messung mit einem HFCT-Sensor

### **Umgebungsstörpegel messen (vor TEV- und HFCT-Messungen)**

- 1. Über den Menüpunkt an einen neuen Ordner mit passendem Namen  $(z.B.$  "GSP") anlegen.
- 2. Sensor an anlagenfremden Teilen platzieren (z.B. TEV-Sensor an metallischer Durchgangstür, HFCT-Sensor an der Erdung der Niederspannung).
- 3. Passenden Messmodus wählen.
- 4. Mindestens 10 Sekunden lang Messwerte aufzeichnen.
- 5. Aufgezeichnete Messdaten über speichern.

### **Messung am Betriebsmittel durchführen**

- 1. Über den Menüpunkt einen neuen Ordner mit passendem Namen anlegen oder QR-Code des Betriebsmittels einscannen.
- 2. Verwendeten Sensor in Position bringen.
- 3. Passenden Messmodus wählen.
- 4. Mindestens 10 Sekunden lang Messwerte aufzeichnen. Über den Menüpunkt ••• können die verschiedenen Messbildschirme aufgerufen werden.
- 5. Aufgezeichnete Messdaten über  $\Xi$  speichern.
- 6. Es können weitere Messungen mit anderen Sensoren am gleichen Betriebsmittel vorgenommen und im gleichen Messdatenordner gespeichert werden (Gerät zwischendurch nicht ausschalten).

### **Sonderanwendungen**

Sobald der externe TEV-Sensor angeschlossen ist, kann über  $\psi_1^{\mathbb{S}} \rightarrow \psi_2^{\mathbb{S}}$ zur Ortung der TE-Fehlstelle eine Vergleichsmessung zwischen diesen beiden technisch gleichartigen Sensoren vorgenommen werden (z.B. an benachbarten Schaltschränken).

Über  $\mathsf{N}^{\mathbb{B}}_n$  →  $\vert\mathsf{N}\vert^{\mathbb{I}}_k$  kann mit dem internen TEV-Sensor eine vordefinierte und für Standardschaltanlagen optimierte Serie an Messungen vorgenommen werden.

#### **Messdaten auf PC übertragen**

Um auf die Messdaten im internen Speicher des PD Scan zugreifen zu können, müssen Sie diesen zuerst einschalten und dann per USB-C-Kabel mit einem PC verbinden. Der PD Scan sollte daraufhin als Datenträger erkannt und als Laufwerk eingebunden werden. Die Messdatenordner mit den \*.data und \*.xml Dateien können nun problemlos auf den PC kopiert oder direkt in die Megger-Book Reporting Edition eingelesen werden (siehe unten).

#### **Bericht erstellen**

Die aufgezeichneten Messdaten können mit der kostenlosen Software MeggerBook Reporting Edition, die sich auf dem mitgelieferten USB-Stick befindet, zu einem Bericht zusammengefasst und ausgedruckt werden. Nachdem die Software installiert und gestartet wurde, muss der Workflow zur Erstellung eines neuen Berichtes ausgewählt werden.

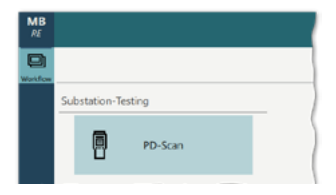

Nachdem über den Workflow hinweg alle Daten zum untersuchten Betriebsmittel spezifiziert und die für den Bericht relevanten Messungen selektiert wurden, kann der Bericht ausgedruckt oder als PDF-Datei gespeichert werden.

Die gemessenen TE-Pegel und die errechneten Kritikalitäts-Werte werden direkt während der laufenden Messung einer automatischen Bewertung unterzogen und diese mittels Schriftfarbe und Smiley-Stimmung visualisiert. Die Bewertung erfolgt anhand hinterlegter Schwellwerte, die in den Geräteeinstellungen (  $\circled{a} \rightarrow \odot$  ) jederzeit an die eigenen Einstufungen angepasst werden können. Im Auslieferungszustand sind folgende Richtwerte spezifiziert:

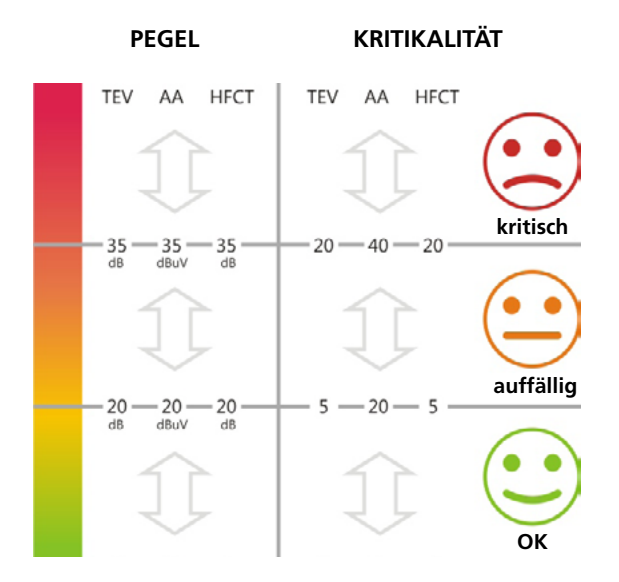

# Notizen

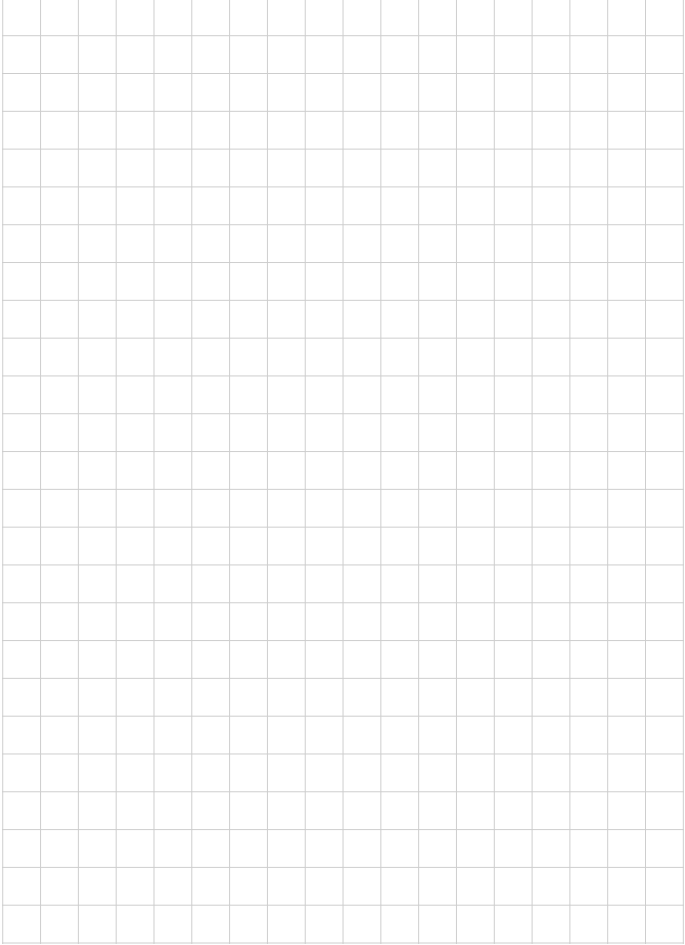

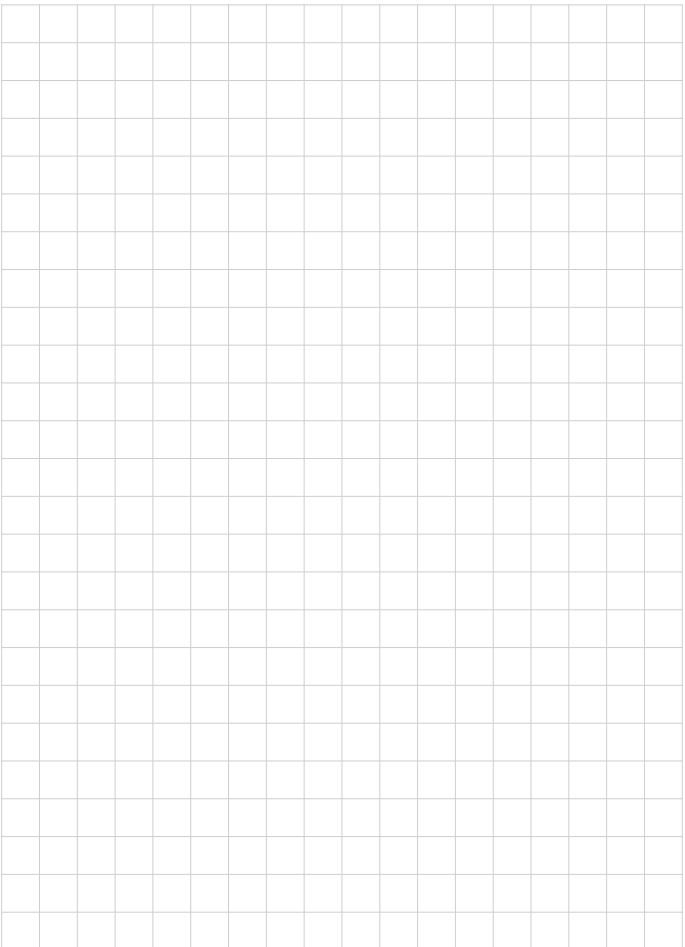

#### **DEUTSCHLAND**

Megger · Dr.-Herbert-Iann-Str. 6 · D-96148 Baunach Tel. 0049 9544 680 · Fax 0049 9544 2273 **team.dach@megger.com**

Artikelnummer: 90029189